# **Тема 3. СОЗДАНИЕ СТРУКТУРЫ КУРСА**

### **Вначале два совета.**

**Первый**. Перед работой с оболочкой MOODLE, внимательно изучите «Инструкцию», т.е. прочитайте, прослушайте, просмотрите приготовленные для вас материалы. Автор уверен – без этого вы наделаете много ошибок.

**Второй**. Перед созданием структуры курса убедитесь, что рабочая программа дисциплины актуальна. Обидно будет, если после выполнения трудной работы надо будет что-то менять.

Структура курса создается в несколько этапов.

### **1. СОЗДАНИЕ ЭЛЕМЕНТОВ ОБЩЕГО РАЗДЕЛА КУРСА:**

- **АВТОР КУРСА**
- ГЛОССАРИЙ
- ПРОГРАММА ДИСЦИПЛИНЫ

Этот раздел может выглядеть так:

#### Теорія різання

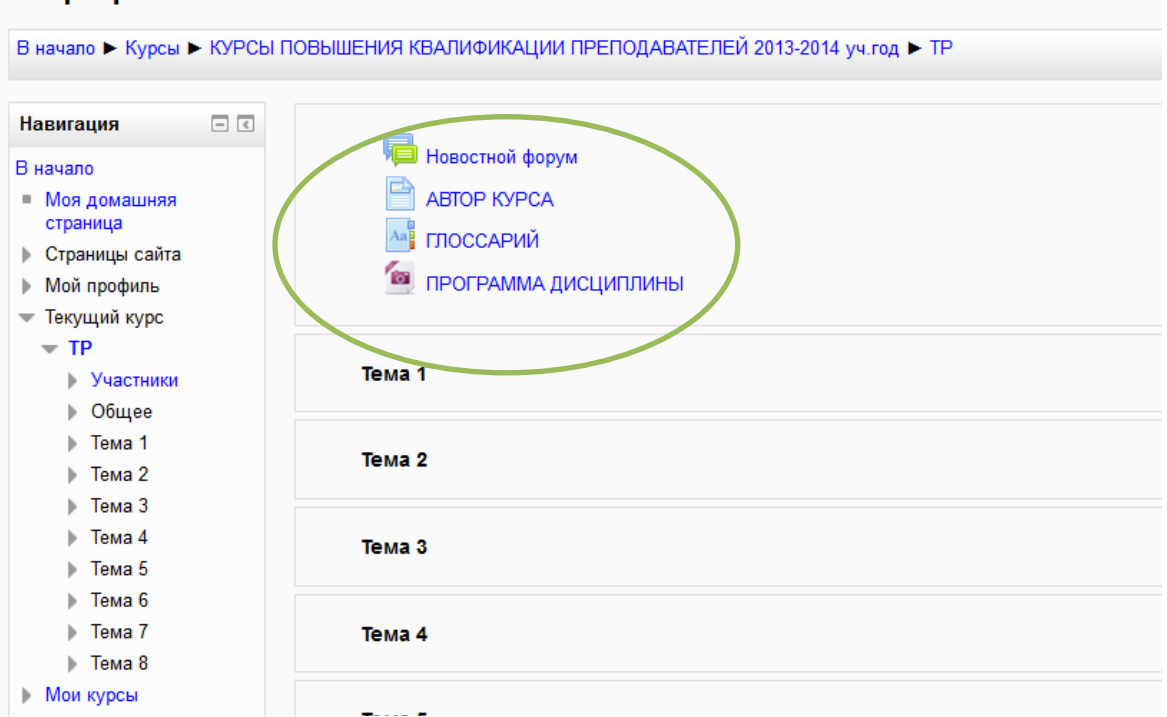

### **2. СОЗДАНИЕ ДРУГИХ РАЗДЕЛОВ КУРСА – общей структуры курса:**

- ЛЕКЦИИ
- ПРАКТИЧЕСКИЕ ЗАДАНИЯ
- ТЕКУЩИЙ, МОДУЛЬНЫЙ и ИТОГОВЫЙ КОНТРОЛЬ
- И др…..

По умолчанию Ваши разделы называются «Темы»: Тема 1, Тема 2…

Вы должны вместо «Тем» сделать разделы, например:

- Вместо раздела **Тема1** раздел **ЛЕКЦИИ**
- Вместо раздела **Тема 2** раздел **ПРАКТИЧЕСКИЕ ЗАДАНИЯ**
- Вместо раздела **Тема 3 (или радела Тема 4 или 5)** раздел **ТЕКУЩИЙ, МОДУЛЬНЫЙ и ИТОГОВЫЙ КОНТРОЛЬ**

После этого структура курса **может выглядеть, например**, так:

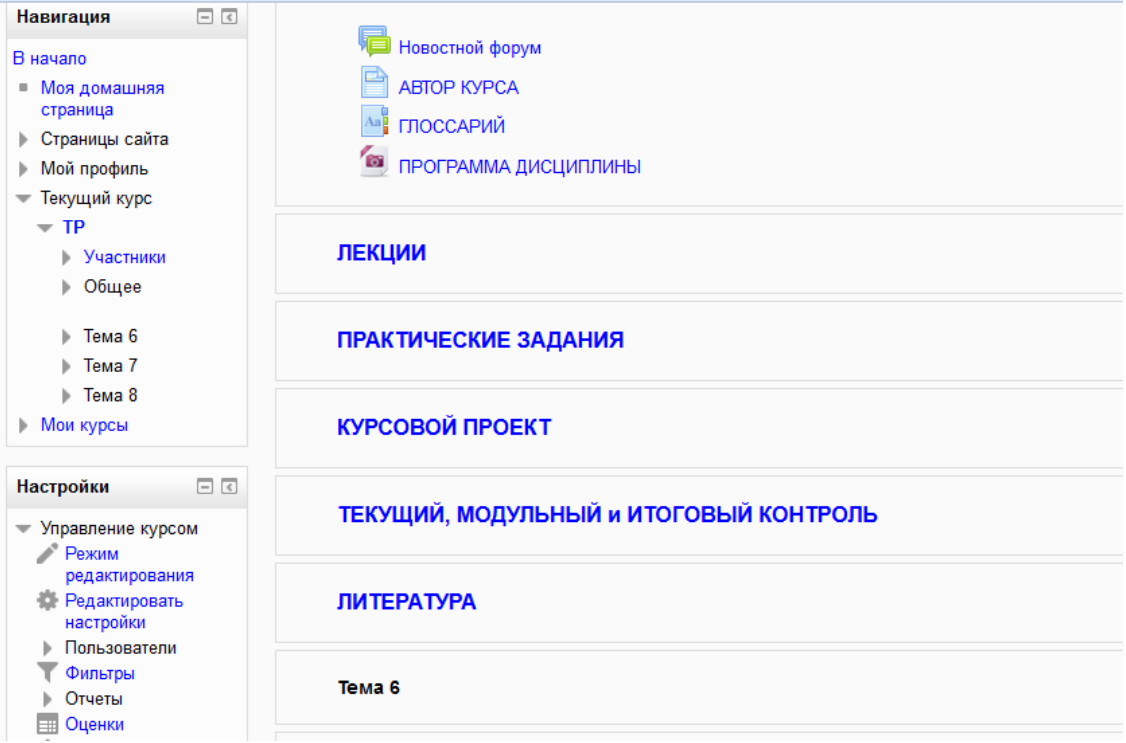

## 3. Создание структуры раздела **ЛЕКЦИИ.**

Структура раздела может выглядеть, например, так:

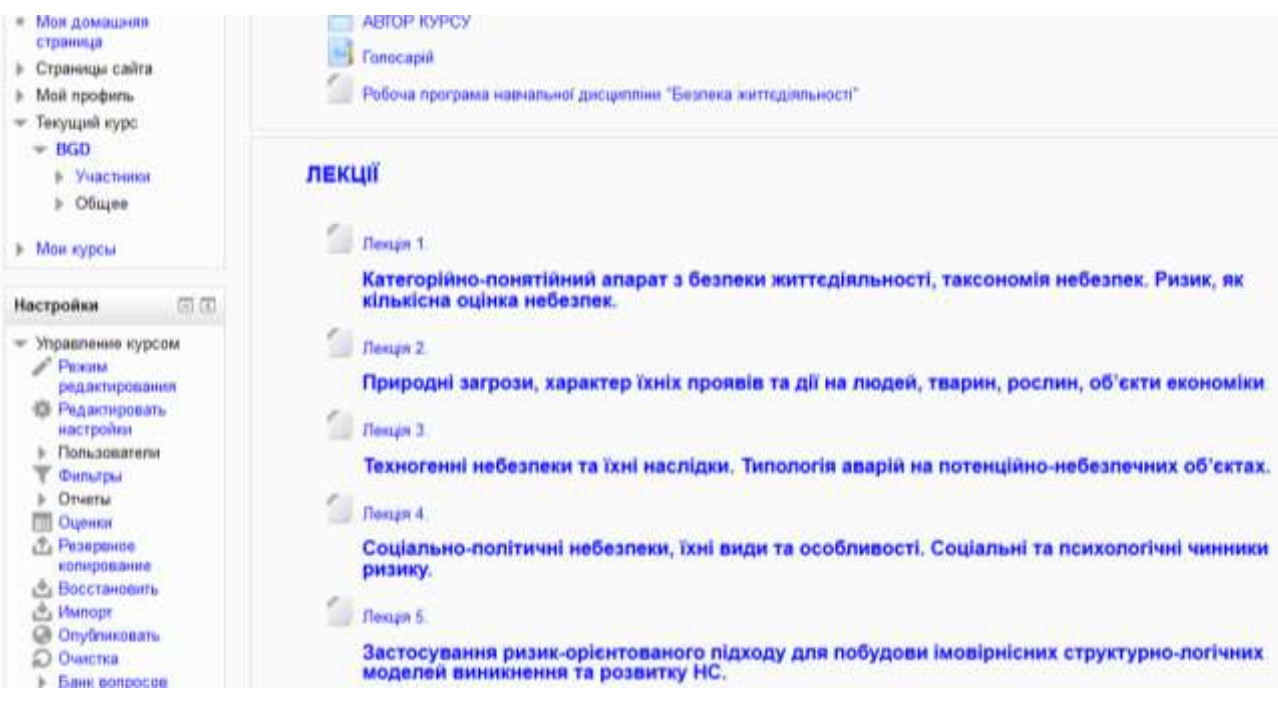

#### Или так:

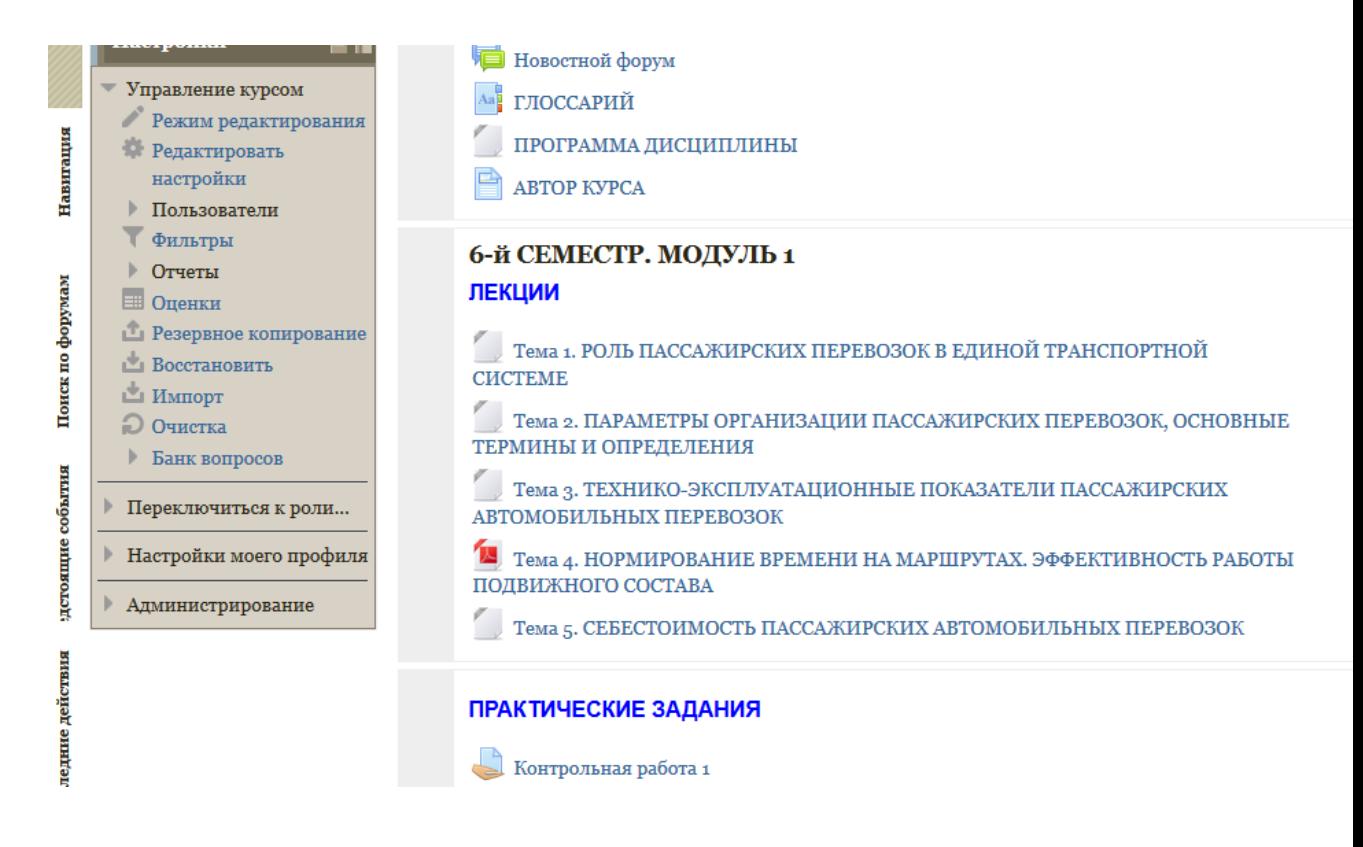

Это как может выглядеть структура курса.

Как же ее все-таки создать?

Слушайте и смотрите: [Видео-лекция «Создание структуры курса»](http://moodle.snu.edu.ua/data/%D0%9F%D0%B5%D1%80%D0%B2%D1%8B%D0%B5_%D1%88%D0%B0%D0%B3%D0%B8-1-%D0%A1%D1%82%D1%80%D1%83%D0%BA%D1%82%D1%83%D1%80%D0%B0_%D0%9A%D1%83%D1%80%D1%81%D0%B0.mp4)